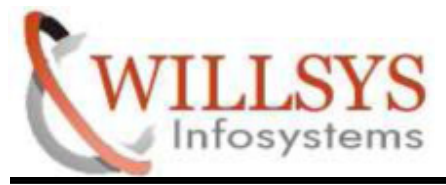

## **APPLIES TO:**

# **SAP HANA DATABASE INSTALLATION**

#### **SUMMARY:**

This article explains how to perform the **SAP HANA DATABASE**

## **INSTALLATION**.

#### **AUTHOR:**

K.VENKATA RAMU**.**

#### **COMPANY:**

WILLSYS INFOSYSTEMS Pvt. Ltd.,

# **CREATED ON:**

6<sup>th</sup> May 2015.

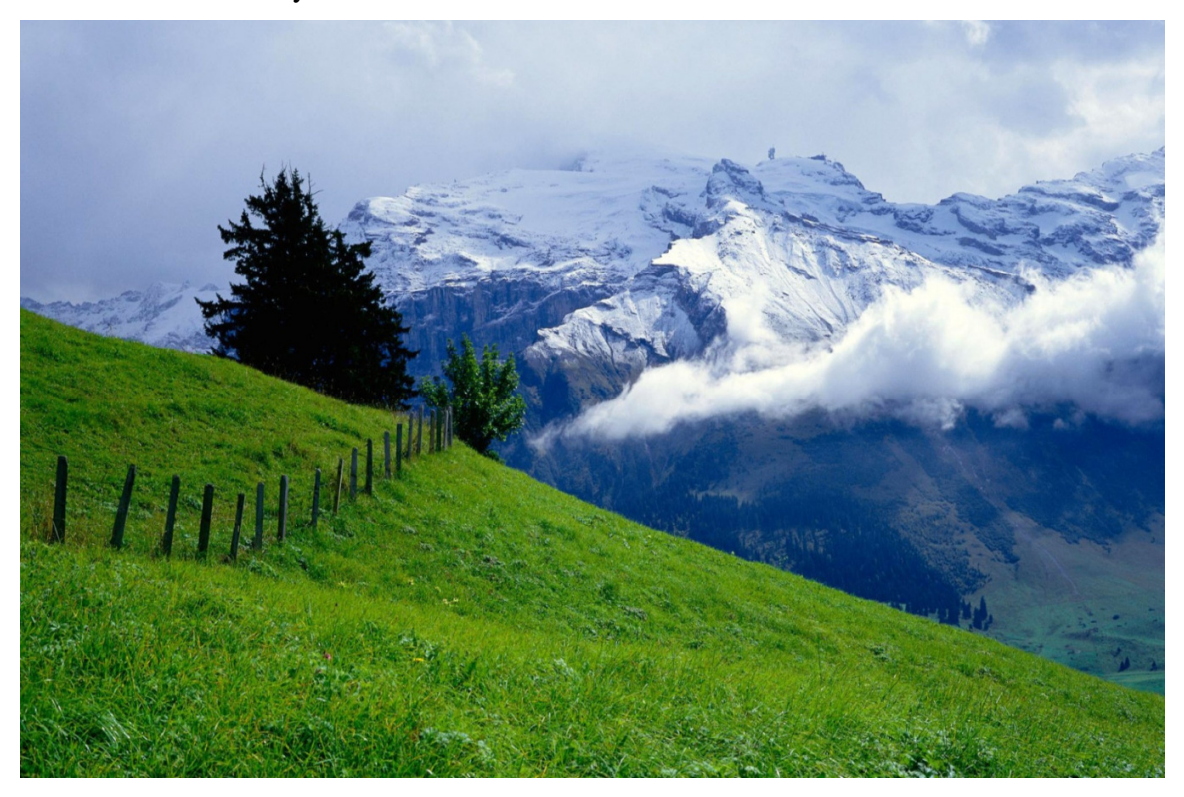

**P a g e 1 of 12**

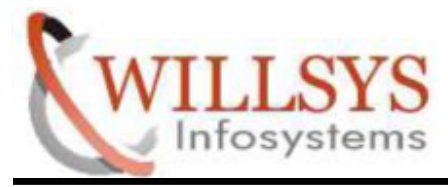

# **STEP 1:**

Go to software Path

# >> cd /HANA/51049354/DATA\_UNITS/HDB\_SERVER\_LINUX\_X86\_64

#### Run hdbsetup

>> ./hdbsetup

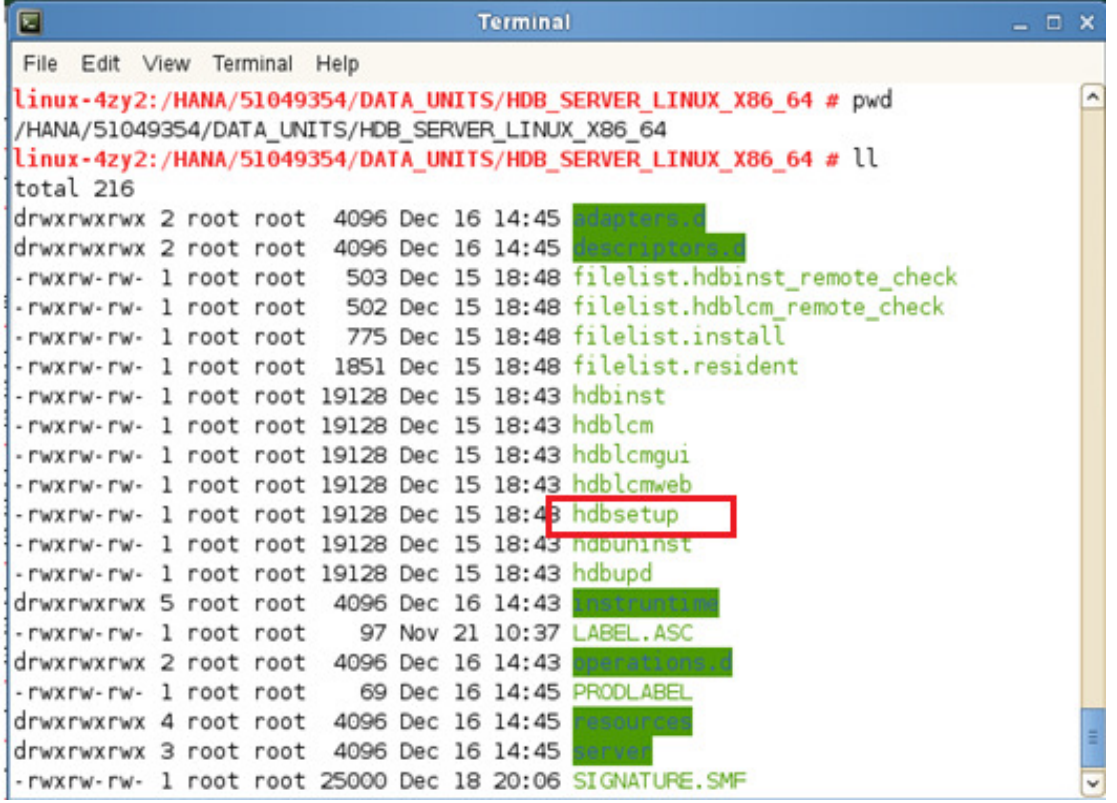

**P a g e 2 of 12**

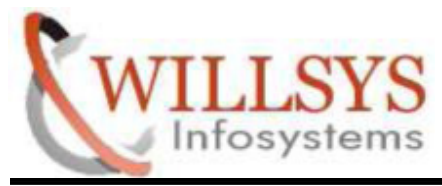

# **STEP 2:**

SAP HANA Lifecycle Management GUI will be open

- > Select Install the SAP HANA Database Option
- > Then Click NEXT

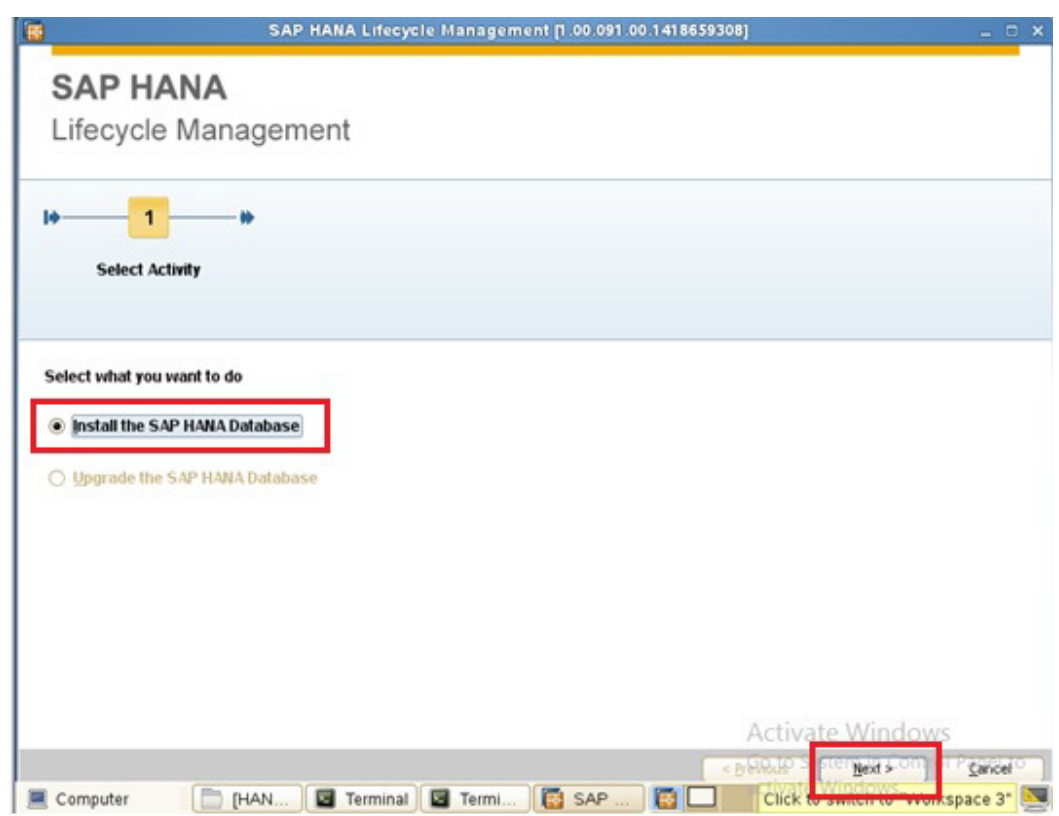

**P a g e 3 of 12**

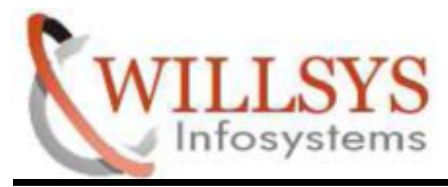

## **STEP 3:**

- $\triangleright$  Specify SAP HANA System ID
- $\triangleright$  Specify Database Mode (Single containers or Multiple Container)
- > Click NEXT

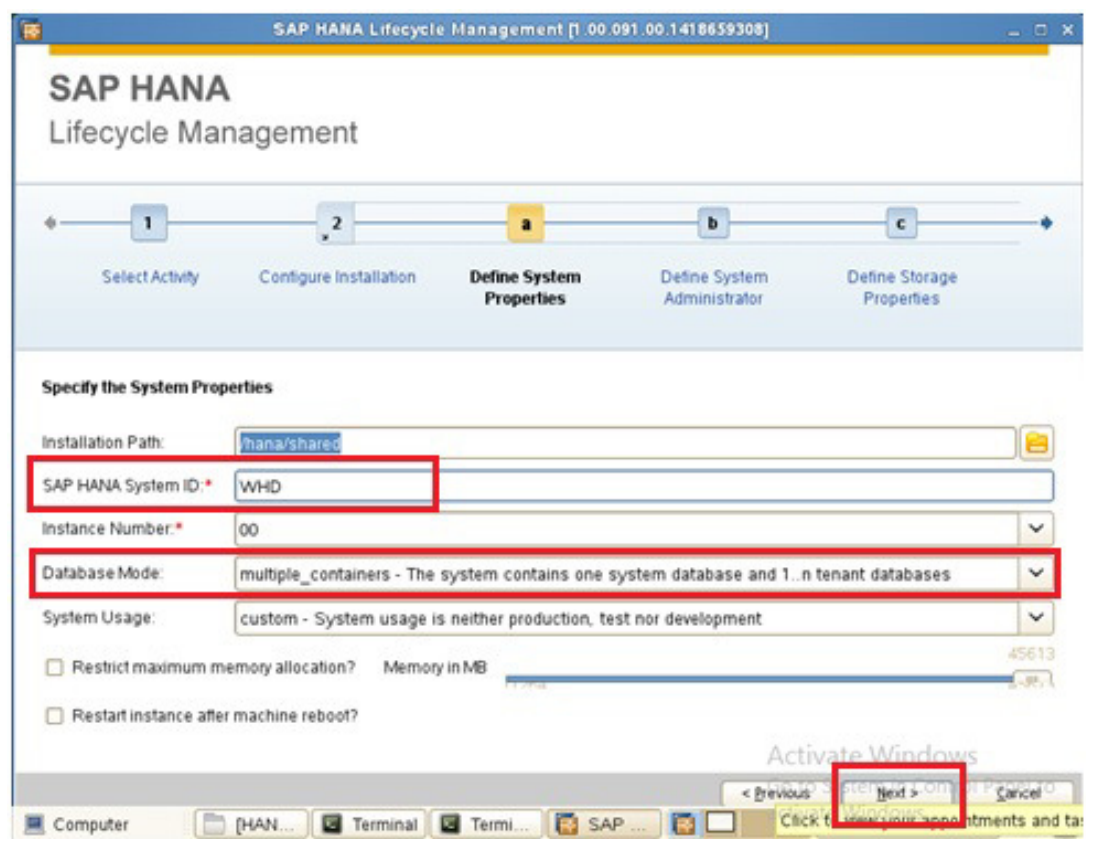

**P a g e 4 of 12**

**http://sapway.com/WILLSYS/ and http://willsys.net** are sponsored sites of Willsys Infosystems Flat -101-104, Rama Residency, S.R. Nagar, Hyderabad-500038

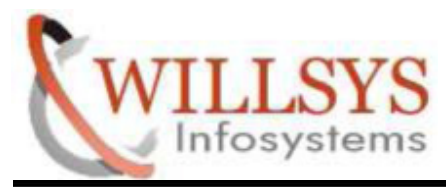

# **STEP 4:**

- Specify System Administrator Password
- Click NEXT

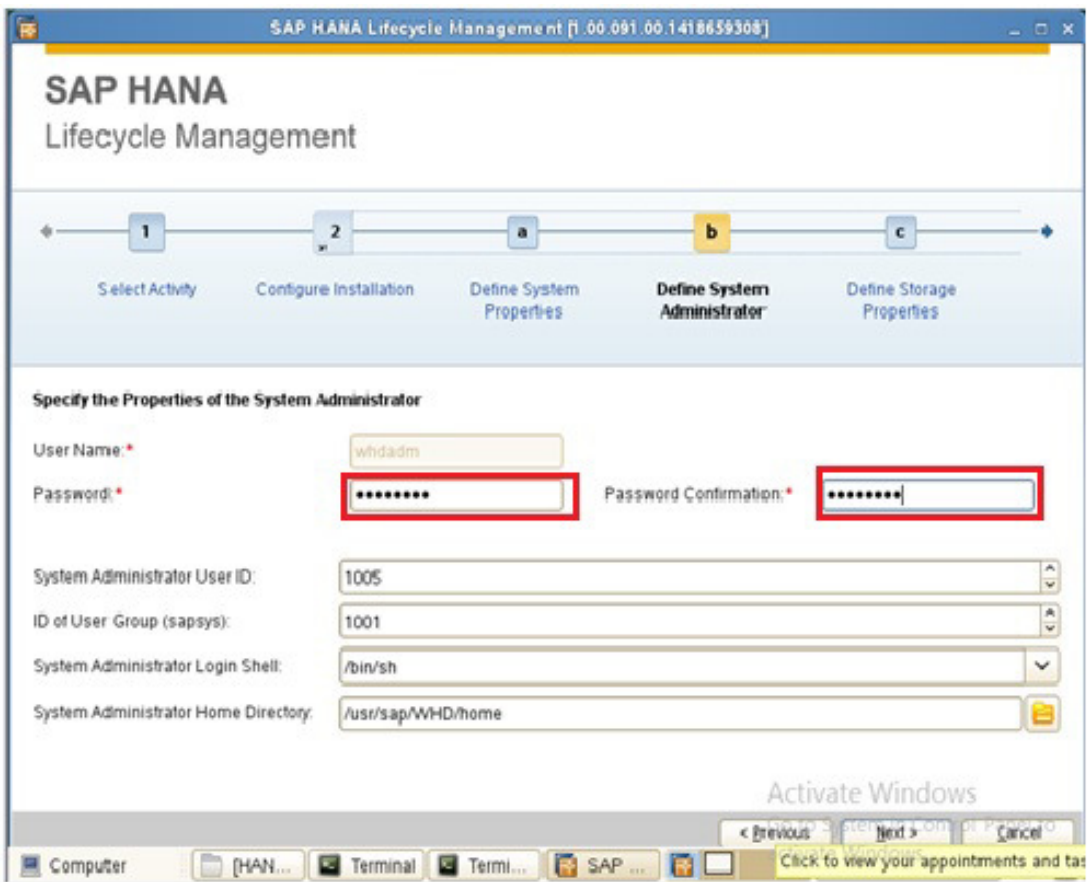

#### **P a g e 5 of 12**

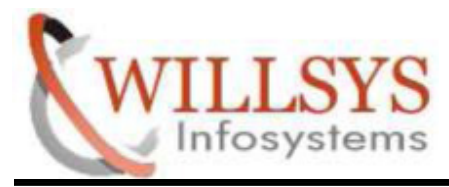

# **STEP 5:**

- $\triangleright$  Specify the Data and Log Area
- $\triangleright$  It will assign Default. if you want to change path we can change path. Default Path:
	- Location of Data Volumes: /hana/shared/WHD/hdb/data Location of Log Volumes : /hana/shared/WHD/hdb/log
- Click NEXT

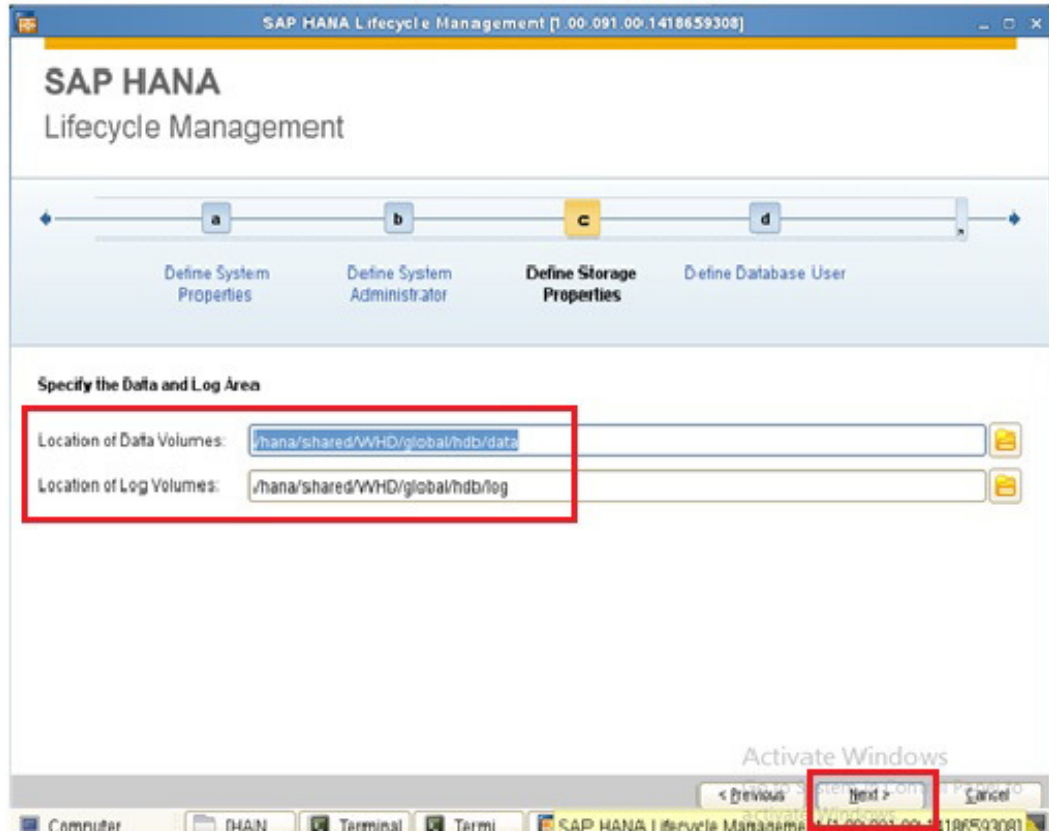

**P a g e 6 of 12**

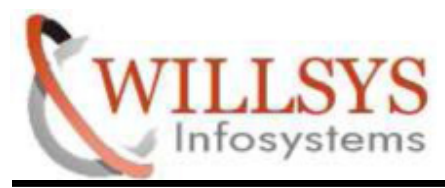

# **STEP 6:**

- Specify password of Database User System
- Click NEXT

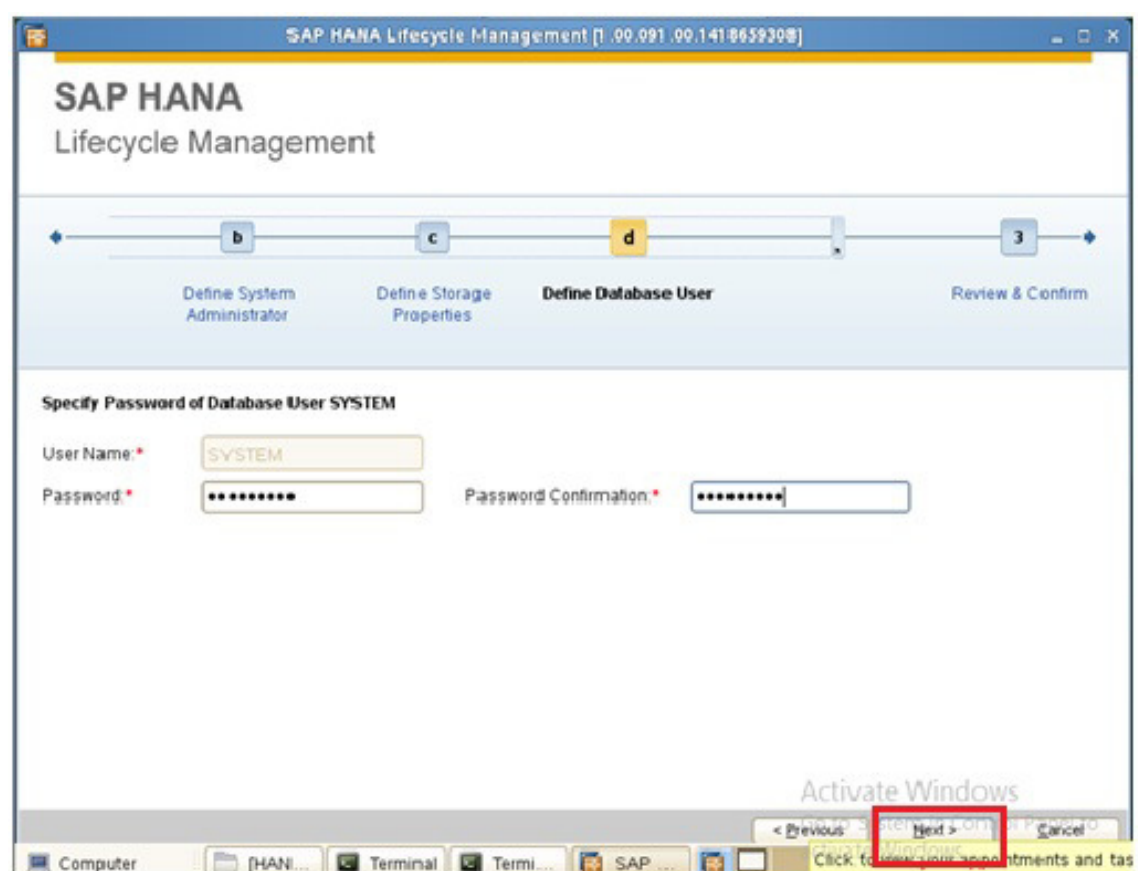

**P a g e 7 of 12**

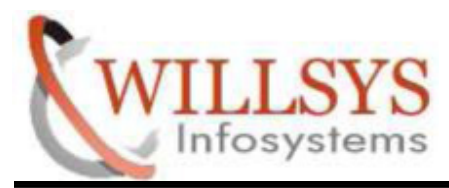

# **STEP 7:**

- ▶ Review Summary
- $\triangleright$  Click INSTALL

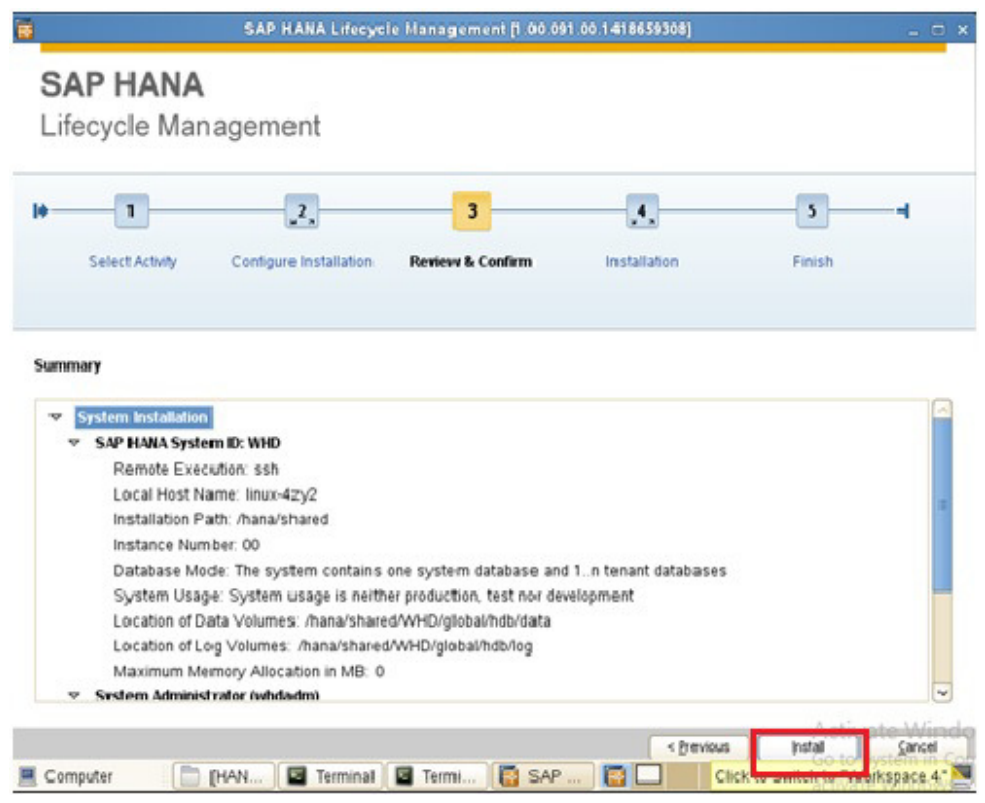

#### **P a g e 8 of 12**

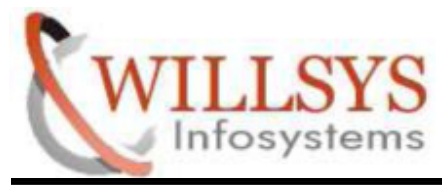

# **STEP 8:**

Installing Software

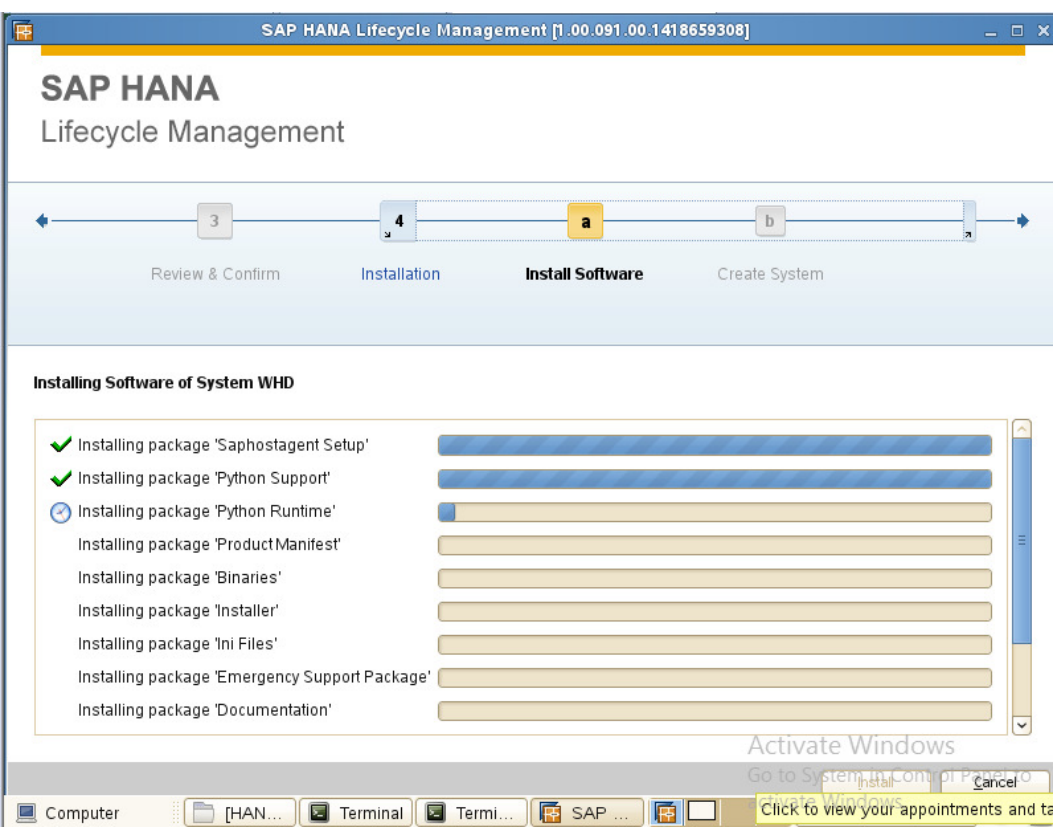

**P a g e 9 of 12**

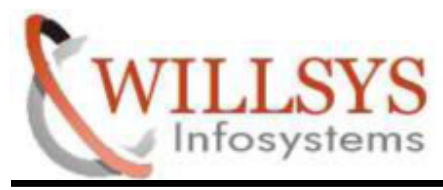

# **STEP 9:**

Creating System

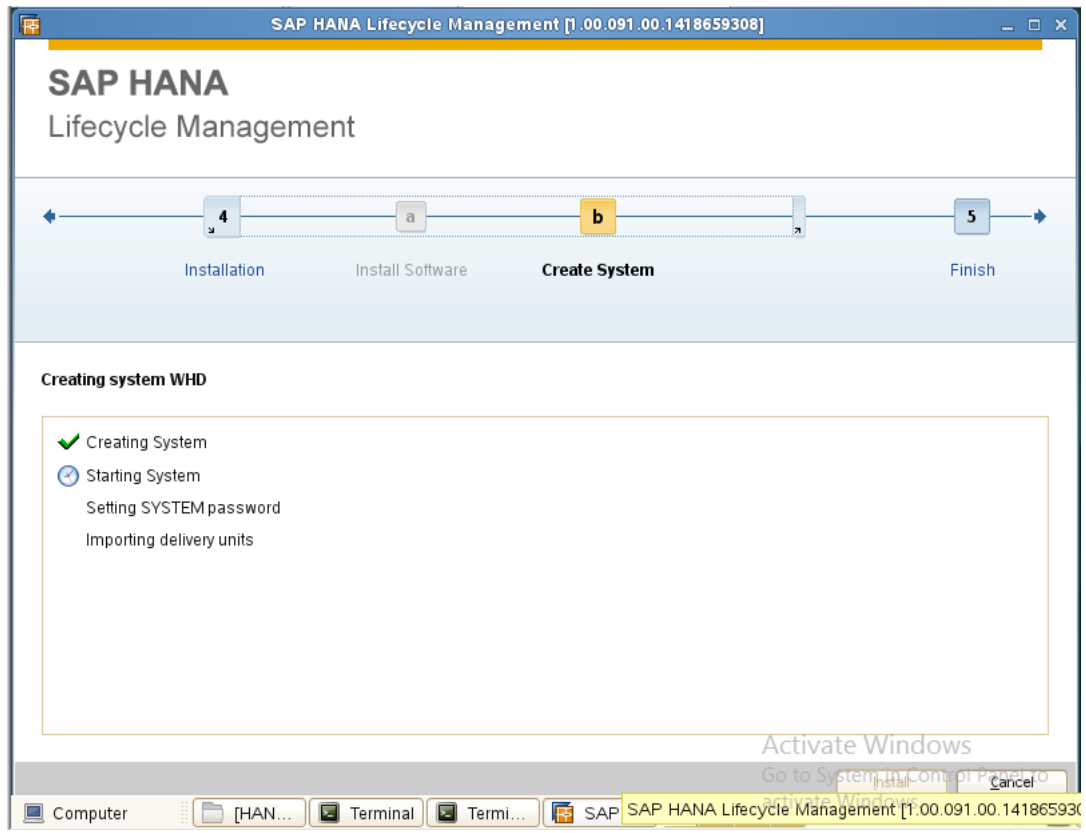

#### **P a g e 10 of 12**

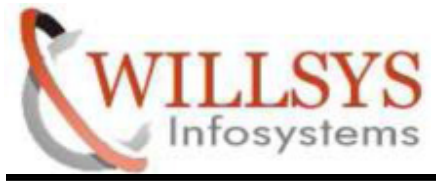

# **STEP 10:**

Installation Successfully Complete

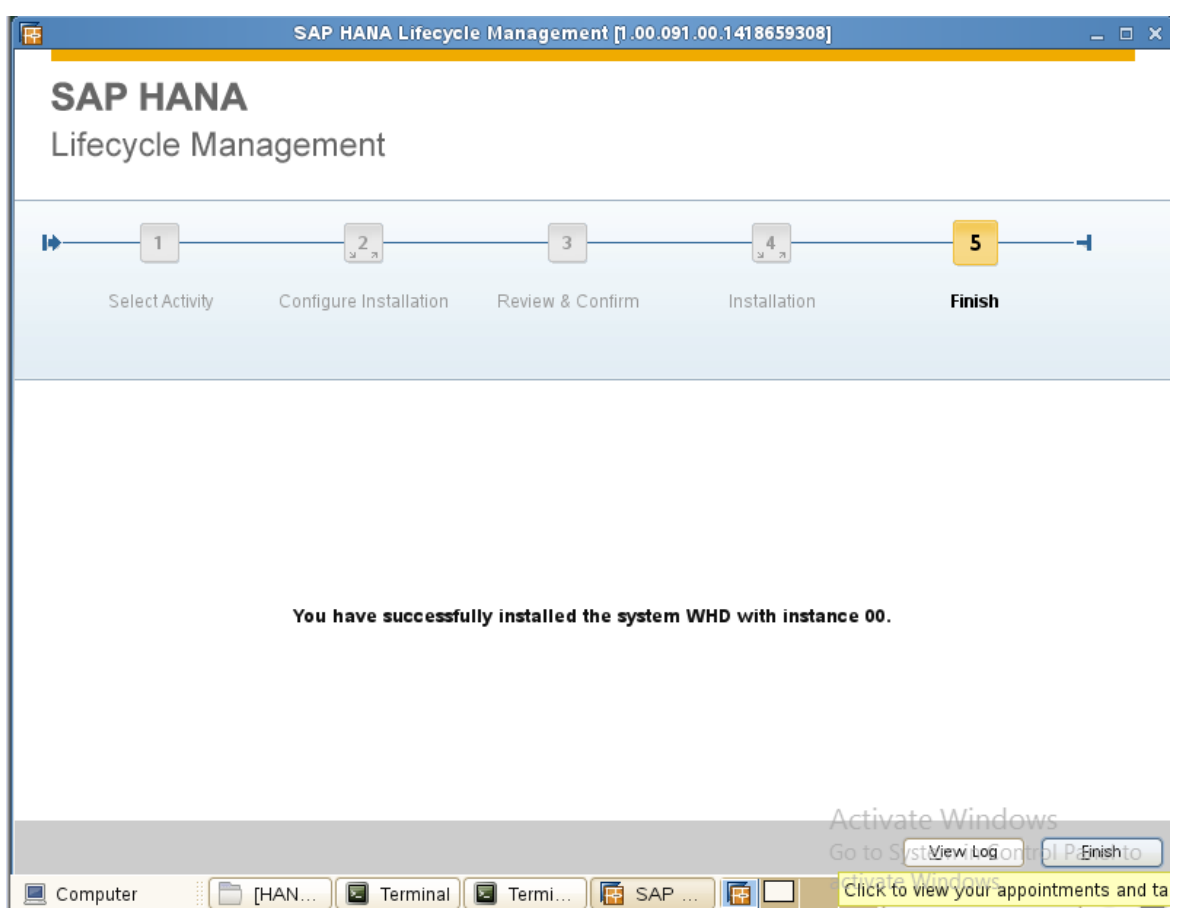

#### **P a g e 11 of 12**

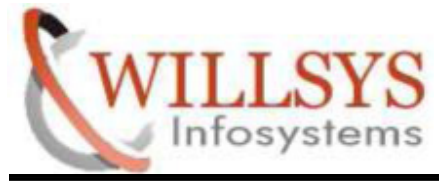

# **Related Content:**

http://service.sap.com http://support.sap.com www.help.sap.com www.sdn.sap.com/irj/sdn/index.

#### **Disclaimer and Liability Notice:**

WILLSYS will not be held liable for any damages caused by using or misusing the information, code or methods suggested in this document, and anyone using these methods does so at his/her own risk.

WILLSYS offers no guarantees and assumes no responsibility or liability of any type with respect to the content of this technical article or code sample, including any liability resulting from incompatibility between the content within this document and the materials and services offered by WILLSYS. You agree that you will not hold, or seek to hold, WILLSYS responsible or liable with respect to the content of this document.

#### **P a g e 12 of 12**